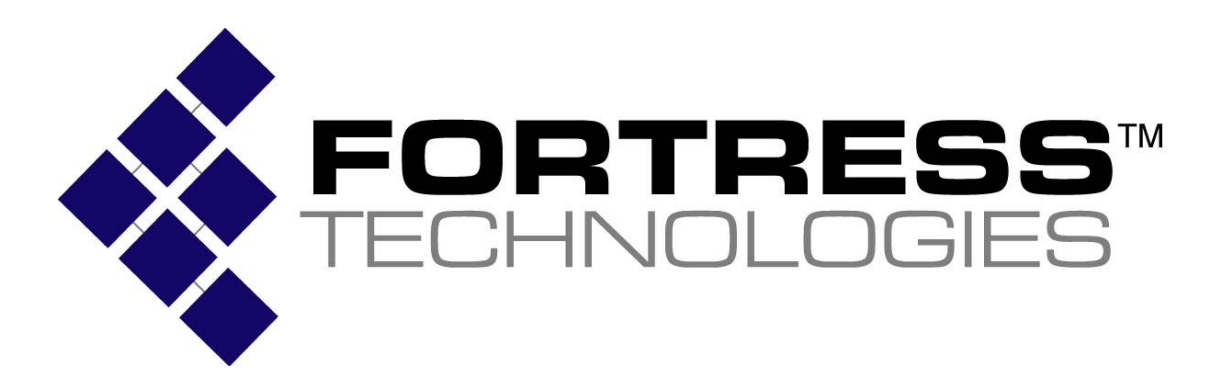

**Non-Proprietary Security Policy for the FIPS 140-2 Level 2 Validated** 

# **Fortress Mesh Points**

**Hardware: ES210: Tactical Mesh Point ES300: Inline Network Encryptor ES440: Infrastructure Mesh Point ES520 (V1 & V2): Deployable Mesh Point ES820: Vehicle Mesh Point** 

**Firmware: 5.3.1** 

### **August 2011**

This security policy of Fortress Technologies, Inc., for the FIPS 140-2 validated Fortress Mesh Points (FMP), defines general rules, regulations, and practices under which the FMP was designed and developed and for its correct operation. These rules and regulations have been and must be followed in all phases of security projects, including the design, development, manufacture service, delivery and distribution, and operation of products.

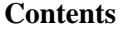

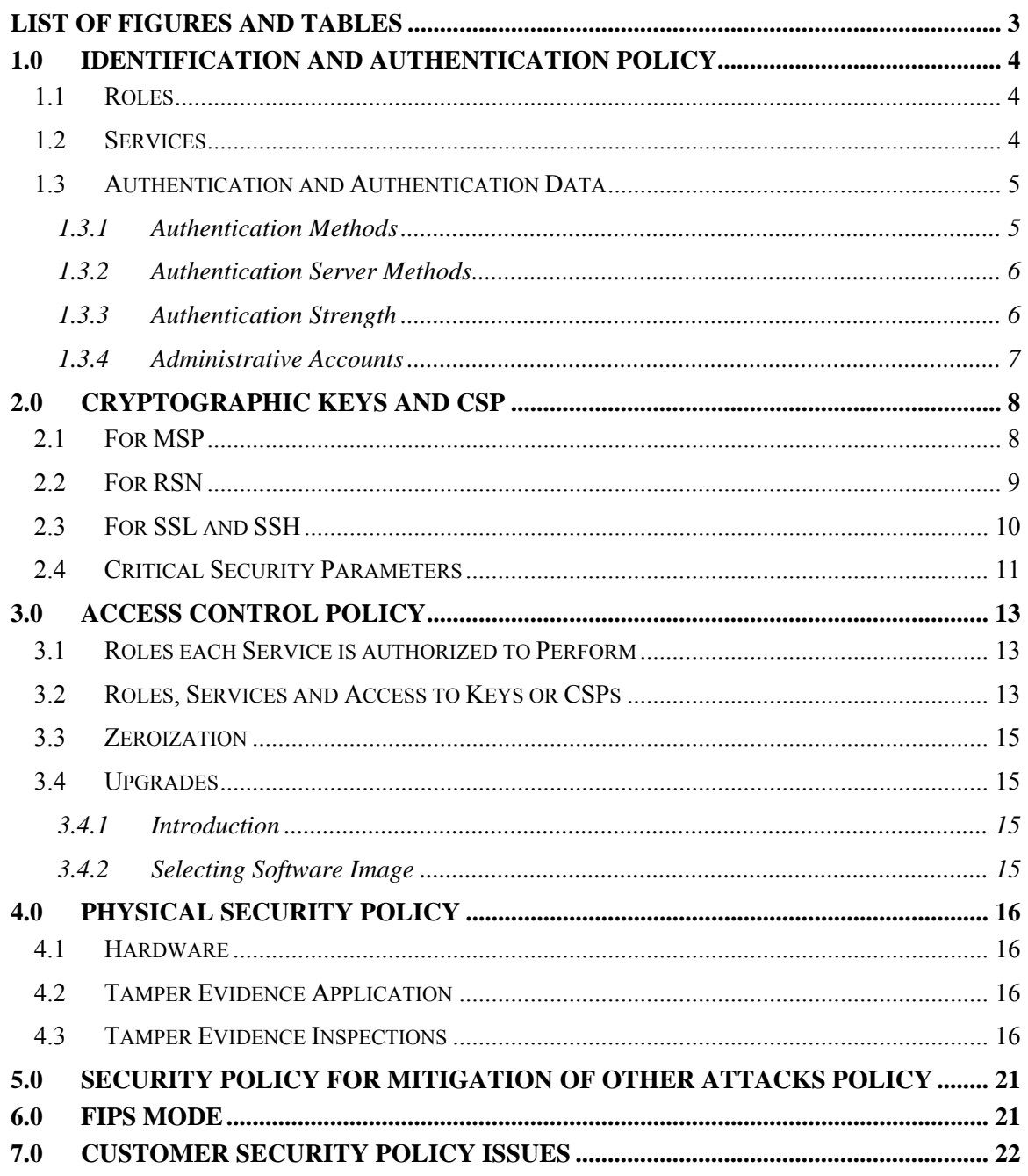

### **List of Figures and Tables**

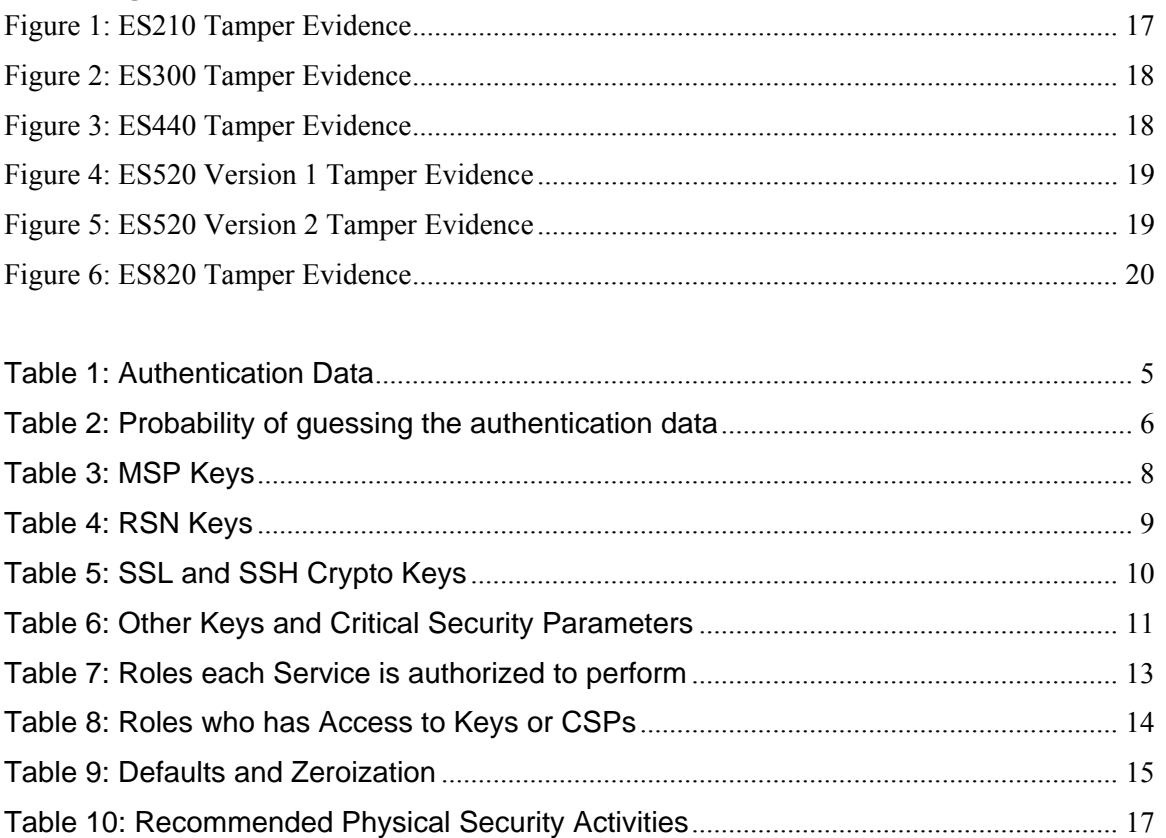

### **1.0 Identification and Authentication Policy**

### **1.1 Roles**

There are five Crypto Officer Roles.

• Crypto Officer Roles

### **Advanced and Simple Views:**

- o Log Viewer: account users can view only high-level system health indicators and only those log messages unrelated to configuration changes.
- $\circ$  Maintenance<sup>1</sup>: account users can view complete system and configuration information and perform a few administrative functions but cannot make configuration changes.
- o Administrator: the main manager/administrator of the FMP.

### **Legacy Views:**

- o Operator: account users can view complete system and configuration information and perform a few administrative functions but cannot make configuration changes.
- o csscaisi: the main manager/administrator of the FMP.

There are two User Roles.

- User Roles
	- o MSP End User: This role will utilize either a MSP secure client loaded on a workstation or a MSP secure controller like the FMP to establish a secure connection over an untrusted network.
	- o RSN End User: This role will utilize either a RSN (802.11i) secure client loaded on a workstation or a RSN (802.11i) secure controller like a VPN to establish a secure connection over an untrusted network.

### **1.2 Services**

l

The following list summarizes the services that are provided by the FMP:

- Encryption: use the encryption services of the FMP;
- Show Status: observe status parameters of the FMP;
- View Log: view log messages;
- Write Configuration: change parameters in the FMP including changing the FIPS Mode, Bypass Setting, Zeroization and setting passwords;
- Read Configuration: read parameters in the FMP;

<sup>&</sup>lt;sup>1</sup> The Maintenance User is a CO and is not the same as a maintenance user as defined in FIPS 140-2.

- Diagnostic: execute some network diagnostic and self tests services of the FMP;
- Upgrade: Upgrade the unit with a new release of firmware.

#### **1.3 Authentication and Authentication Data**

All roles must be authenticated before they can use module services. The module uses identity based authentication. This can be processed either internally by the module or externally using an EAP authentication server.

#### **1.3.1 Authentication Methods**

All roles must be authenticated if they use FMP services. For Crypto Officer authentication, a User Name and Password must be presented. The module forces the Crypto-Officer to change the default password at first login. The FMP will not accept new passwords that do not meet specified requirements. A Crypto Officer can utilize four secure communication methods to access the FMP, They are:

- Secure SSL connection:
- Directly connected terminal;
- Secure SSH connection;
- SNMP.

SNMP is authenticated since it's enabled and configured within an already authenticated Secure SSL, Direct Connect or Secure SSH connection.

A Crypto Officer can apply up to nine rules for administrative passwords that allow stronger passwords. This can be reviewed in the User Guide. Both modules having the same Access ID authenticate the MSP user. The RSN End User will use either a Shared Secret or will be authenticated by the use of an external EAP Server (i.e. Radius). The Authentication Data for each of these roles are shown in following table.

#### **Table 1: Authentication Data**

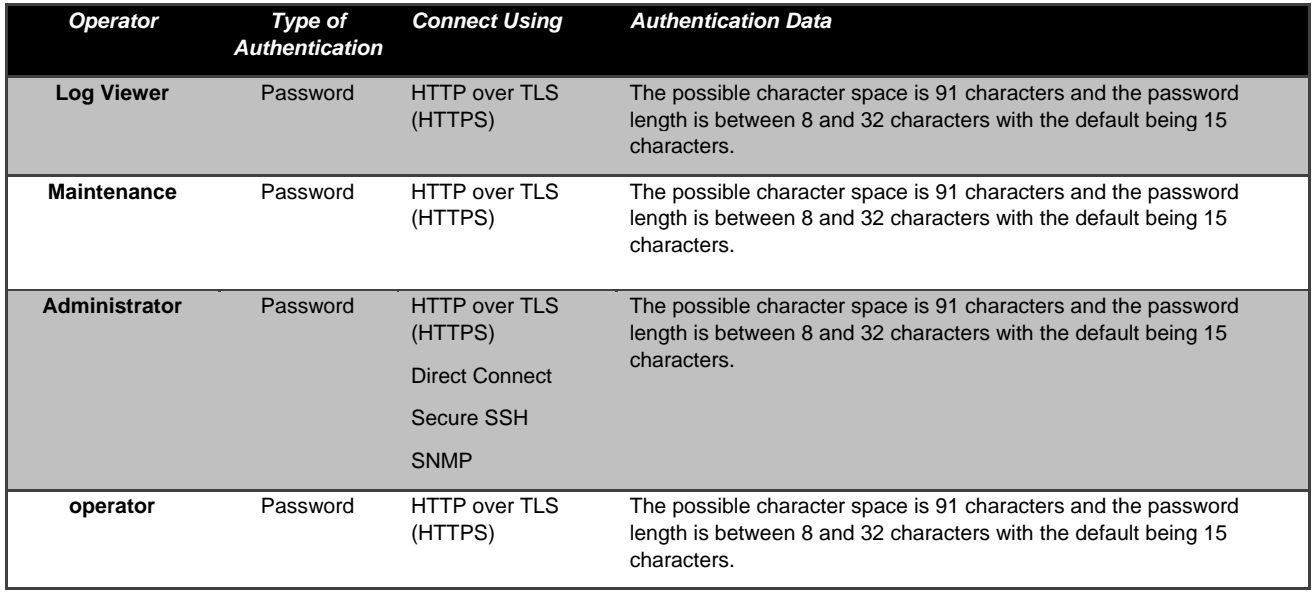

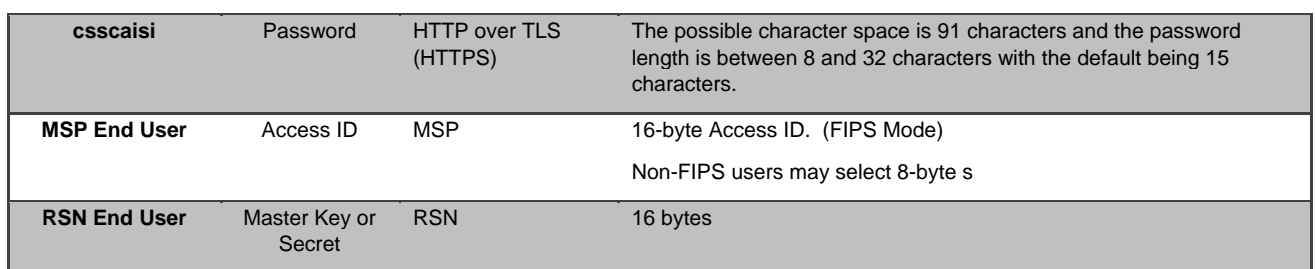

#### **1.3.2 Authentication Server Methods**

The Crypto Officer can also be authenticated by using an Authentication Server. The Authentication Server can be the one built into the FMP, one on another FMP or it can be an external Authentication Server.

The service(s) available are determined by the FMP's configuration for authentication services as determined by the settings in Authentication Servers and/or Local Authentication.

To use an external server (RADIUS) for administrator authentication, it must be configured to use Fortress's Vendor-Specific Attributes (see User Guide for more information).

#### **1.3.3 Authentication Strength**

The probability of guessing the authentication data is shown in following table.

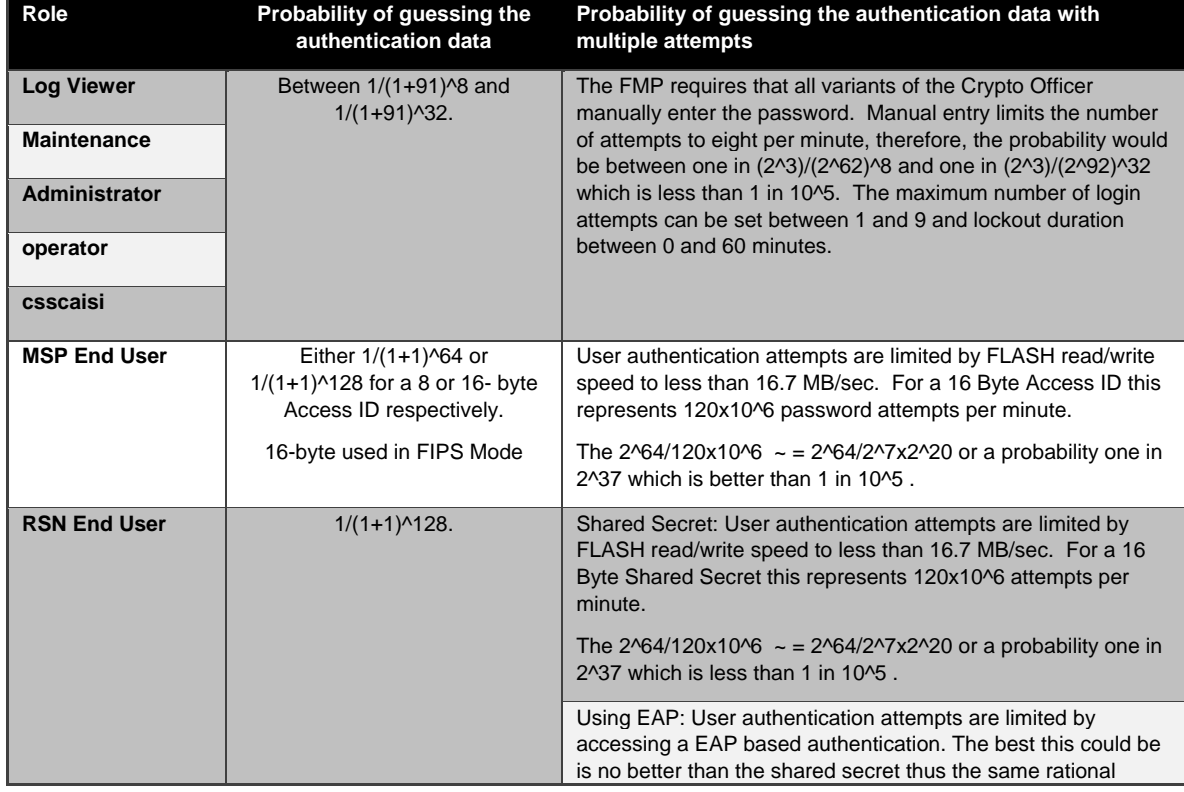

#### **Table 2: Probability of guessing the authentication data**

applies.

#### **1.3.4 Administrative Accounts**

The FMP uses identity based authentication. The identities are configured by adding administrative accounts to a Role. These are configured through the GUI. For instance the product can have multiple administrative accounts each having a unique Username and Password and each being assigned to a particular role (i.e., Log Viewer, Maintenance or Administrator). When a user is logged into the FMP he will have all the rights of the Role he has been assigned.

### **2.0 Cryptographic Keys and CSP**

#### **2.1 For MSP**

The FMP contains a number of cryptographic keys and Critical Security Parameters (CSP) for MSP as shown in the following table. All keys are generated using FIPS approved algorithms and methods as defined in SP800-56. All the keys are kept in RAM and never stored to disk

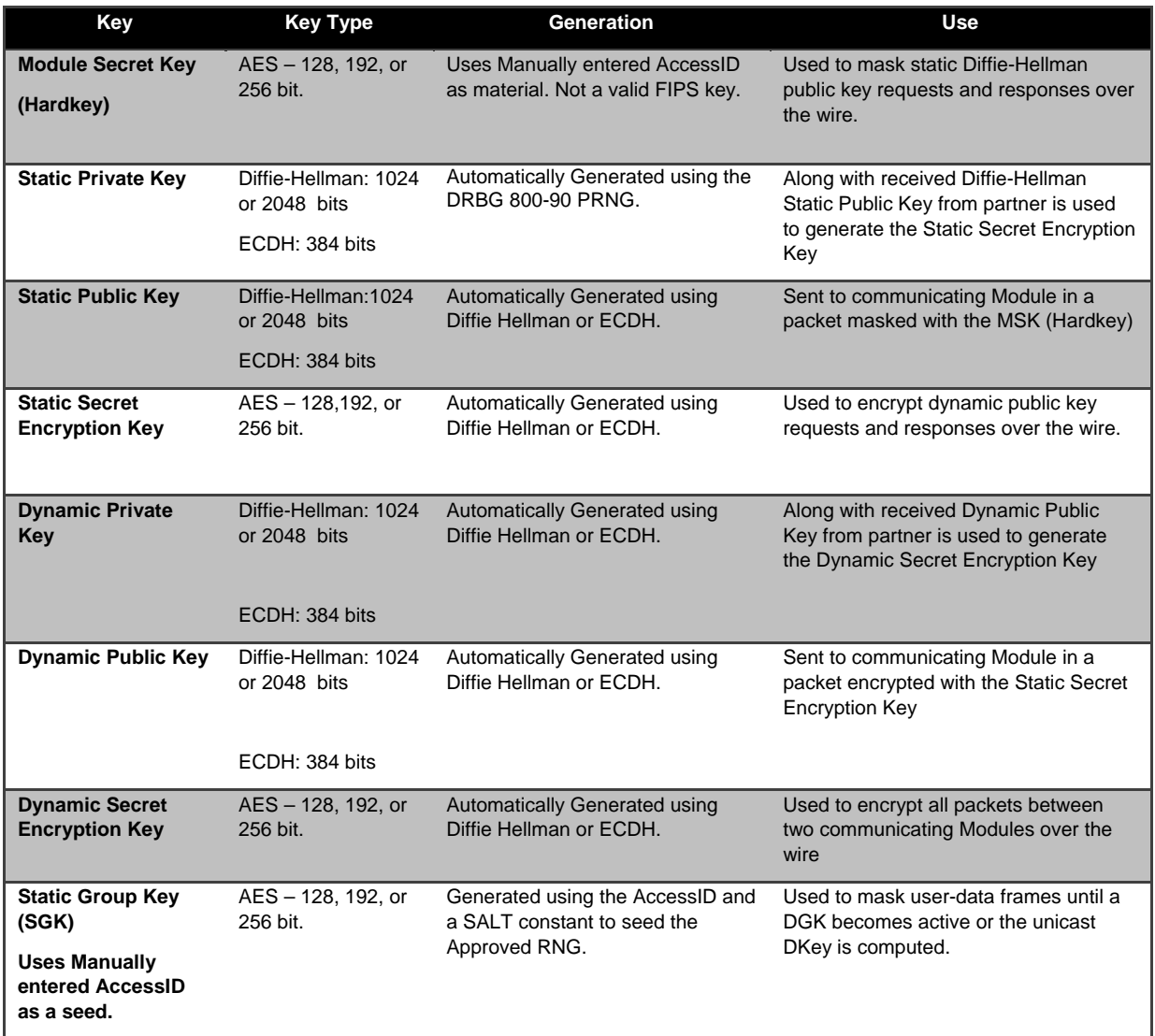

#### **Table 3: MSP Keys**

### **2.2 For RSN**

l

An RSN or 802.11i wireless secure LAN can use either a PreShared Secret Key (PSK) or a EAP generated master key. If a PSK is used each peer must configure the correct hex value. This PSK becomes the Master Key. If the EAP method is used the Master Key is generate through the EAP process and it's correctly given to both the Client and FMP.

RSN are FIPS capable portions of the the IEEE 802.11 Specification for wireless LAN networks. The keys for RSN are shown in the following table.

All keys are keep in RAM and never stored on disk.

| Key                                              | <b>Key Type</b>                                                                                                    | <b>Generation</b>                                                                                                    | <b>Use</b>                                                                                                    |
|--------------------------------------------------|----------------------------------------------------------------------------------------------------|----------------------------------------------------------------------------------------------------|----------------------------------------------------------------------------------------------------|
| <b>Pairwise Master</b><br>Key (PMK)              | 256 bit key.                                                                                                    | Using the key generation procedure as defined in the<br>IEEE 802.11 specification.<br>Pre-shared key: Manual entry of PMK (64-hex digits).<br>EAP Method: PMK is created using key material<br>generated during authentication, which is then<br>transferred to FMP using RADIUS protocol. | Used to derive<br>pairwise<br>transient key<br>$(PTK)$ .                                                                   |
| <b>Pairwise</b><br><b>Transient Key</b><br>(PTK) | For AES-CCMP, 384<br>bit key comprised of<br>three 128 bit keys:<br>Data<br>Encryption/Integrity<br>key, EAPOL-Key<br>Encryption key, and<br><b>EAPOL-Key Integrity</b><br>key.                                     | Using the key generation procedure as defined in the<br>IEEE 802.11 <sup>2</sup> specification.                                                                                                    | Used to protect<br>link between<br>end user<br>station and<br>FMP.                                                         |
| <b>Group Master</b><br>Key (GMK)                 | 256 bit key.                                                                                                    | Using the key generation procedure as defined in the<br>IEEE 802.11 specification.                                                                                                    | Used to derive<br>group transient<br>key (GTK).                                                                            |
| Group<br><b>Transient Key</b><br>(GTK)           | For RSN/TKIP and<br>WPA, 256 bit key<br>comprised of two 128<br>bit keys: Group<br>Encryption key and<br>Group Integrity key.<br>For AES-CCMP, 128<br>bit key comprised of<br>Group<br>Encryption/Integrity<br>key. | Using the key generation procedure as defined in the<br>IEEE 802.11 specification.                                                                                                    | Used to protect<br>multicast and<br>broadcast<br>(group)<br>messages sent<br>from FMP to<br>associated end<br>user station |
| <b>PRF</b>                                       | HMAC 128 bit                                                                                                    | <b>DRBG 800-90 PRNG</b>                                                                                                    | IEEE802.11i<br><b>HMAC SHA-1</b><br><b>PRF</b> function                                                                    |

**Table 4: RSN Keys** 

<sup>&</sup>lt;sup>2</sup> Using the Pseudo Random Function defined in IEEE 802.11i (8.5.1.1), HMAC-SHA1

### **2.3 For SSL and SSH**

The SSL protocol is used to establish a FIPS secured connection from a management workstation running a standard Internet Browser to either the FMP GUI or the CLI. The SSH protocol uses the cryptographic algorithms of the SSL protocol. The cryptographic keys for SSL and SSH are shown in the following table. All keys are kept in RAM and never stored on disk.

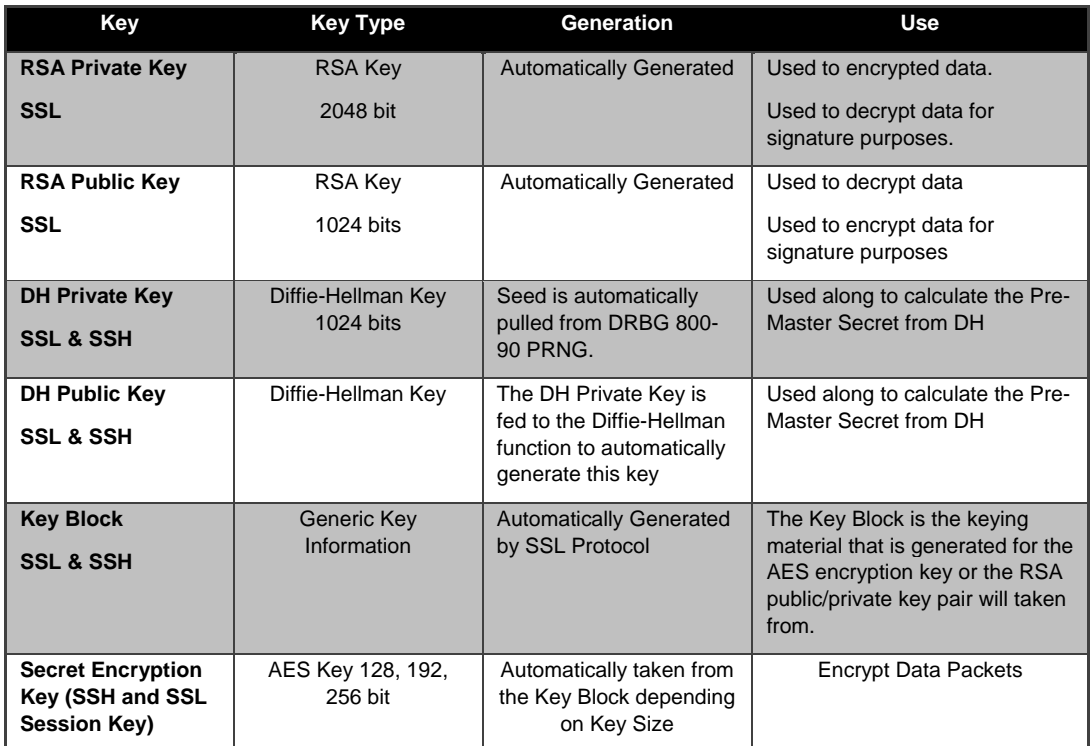

## **Table 5: SSL and SSH Crypto Keys**

#### 2.4 **Critical Security Parameters**

There are other critical security parameters that present in the FMP as shown in the following table. The Pre-Master Secret from RSA and DH and the Master Secret for DH are kept in RAM, and all other critical security parameters are in Non-Volatile Storage.

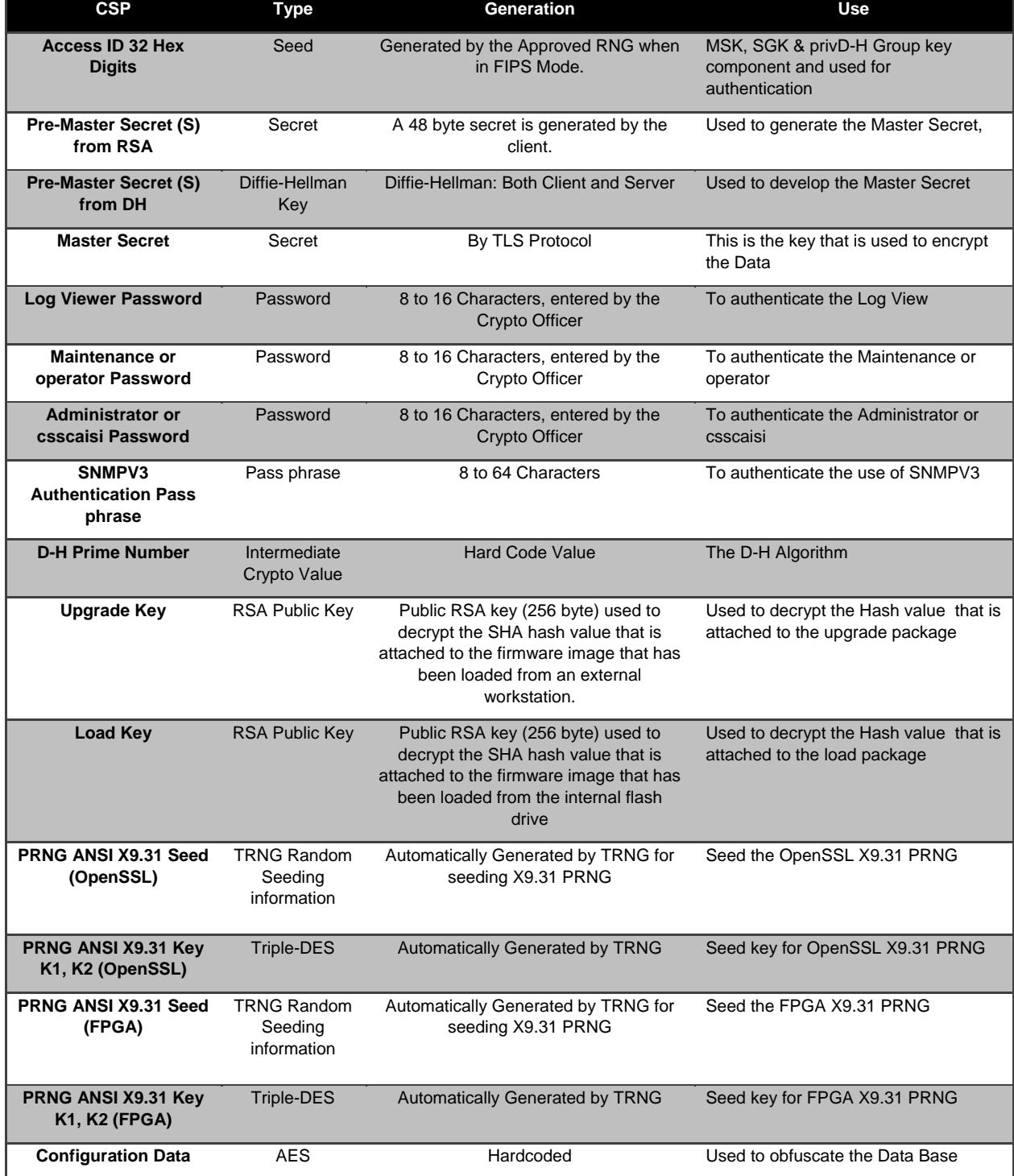

#### **Table 6: Other Keys and Critical Security Parameters**

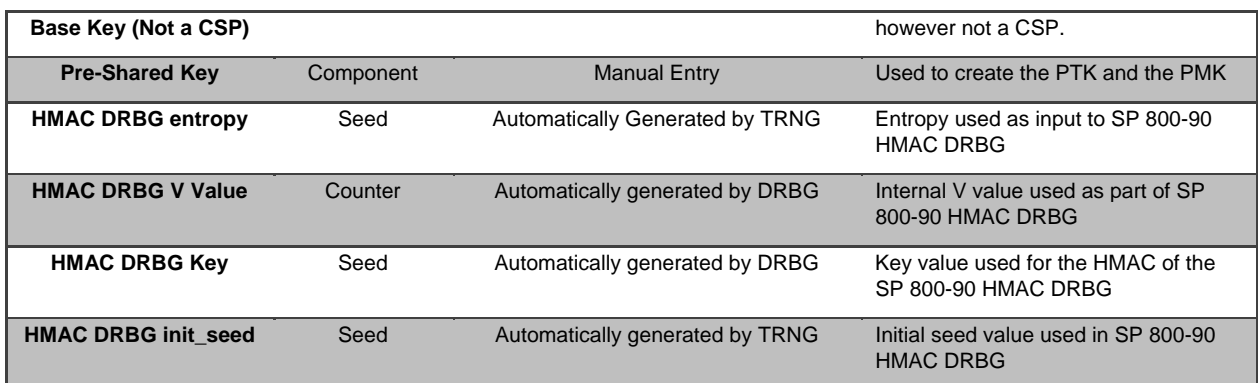

## **3.0 Access Control Policy**

The same Crypto Officer may not be simultaneously logged in. However, the module supports concurrent login of different crypto-officer variants. An administrator and maintenance or other combination of crypto-officers may be logged in at the same time.

### **3.1 Roles each Service is authorized to Perform**

In general a Crypto Officer is allowed to login and manage the FMP and end users can use cryptographic services as shown in the following table.

| <b>Role/Services</b> | Encryption | <b>Show Status</b> | View Log | and Zeroization)<br>(including Bypass, Setting<br>Write Configuration<br>Setting<br>Passwords,<br>FIPS Mode, | Read Configuration | (including self tests)<br><b>Diagnostic</b> | Upgrade   |
|----------------------|------------|--------------------|----------|----------------------------------------------------------------------------------------------------|--------------------|---------------------------------------------|-----------|
| Administrator        |            | $\sqrt{}$          | V        |                                                                                                    | N                  | V                                           | V         |
| <b>Maintenance</b>   |            | $\sqrt{}$          | V        |                                                                                                    | V                  | V                                           |           |
| <b>Log Viewer</b>    |            |                    | V        |                                                                                                    |                    |                                             |           |
| csscaisi             |            | $\sqrt{}$          | V        | V                                                                                                    | V                  | V                                           | $\sqrt{}$ |
| operator             |            | $\sqrt{}$          | V        |                                                                                                    | V                  |                                             |           |
| <b>MSP End User</b>  | V          |                    |          |                                                                                                    |                    |                                             |           |
| <b>RSN End User</b>  | $\sqrt{}$  |                    |          |                                                                                                    |                    |                                             |           |

**Table 7: Roles each Service is authorized to perform** 

## **3.2 Roles, Services and Access to Keys or CSPs**

The FMP doesn't allow the access of encryption keys and most critical security parameters. These are protected within the operating environment. The FMP does allow the configuration of some important parameters and passwords as detailed in the following table.

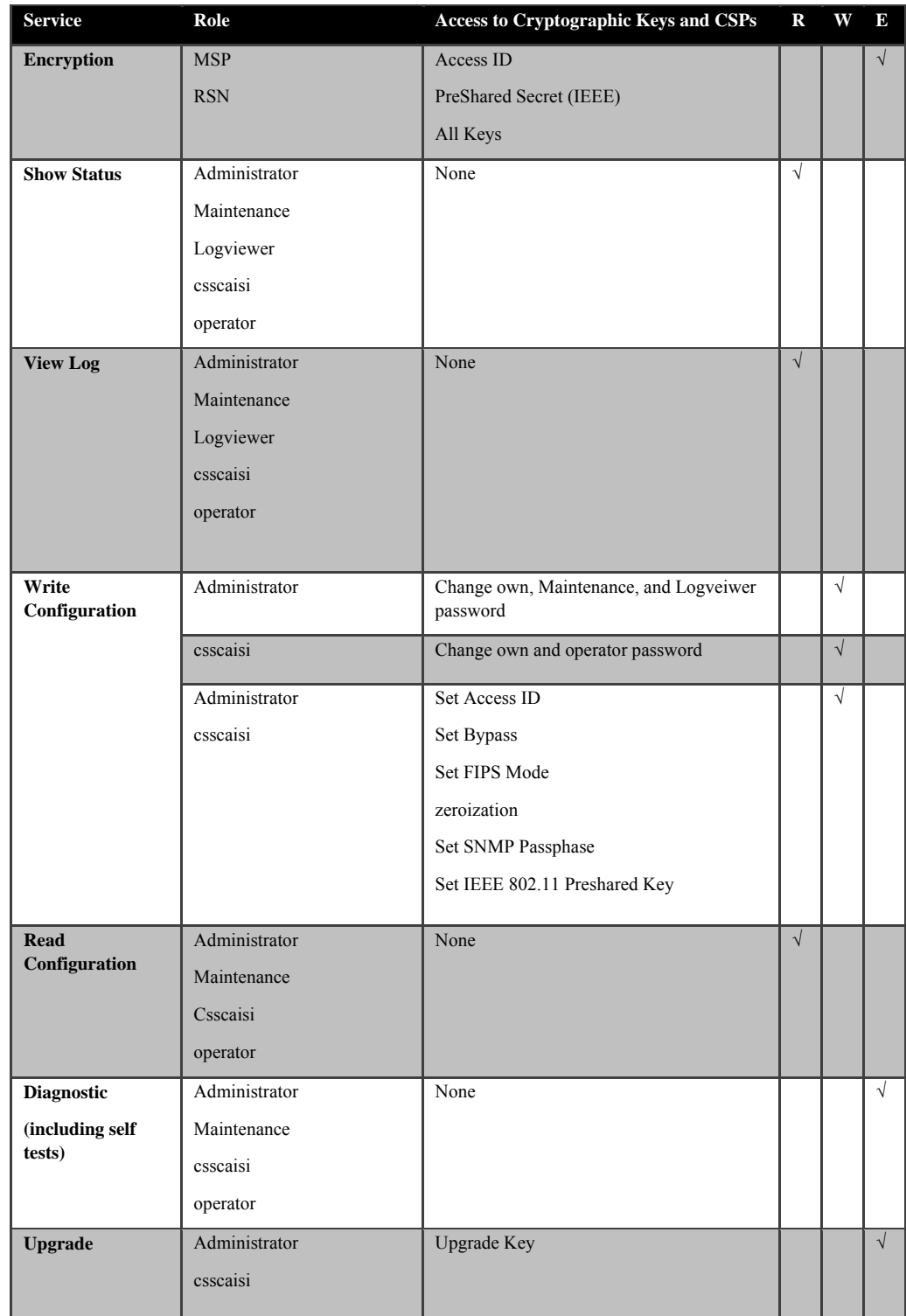

### **Table 8: Roles who has Access to Keys or CSPs**

 $W = Write access, R = Read access, E = Executive access$ 

## **3.3 Zeroization**

All keys and Critical Security Parameters (CSP)s are stored in a database and zeroed when restoring the defaults. Other configuration values are returned to their factory default. Please refer to the appropriate User Guide to determine the actual zeroization process.

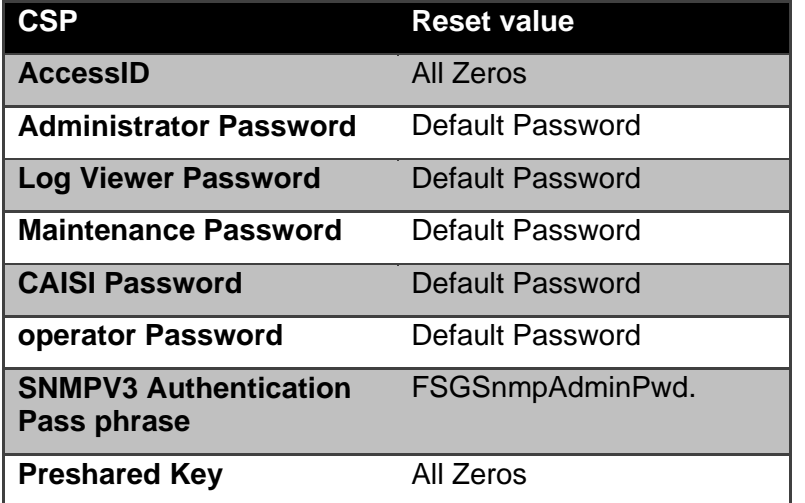

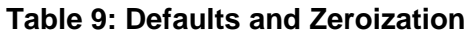

### **3.4 Upgrades**

#### 3.4.1 Introduction

The FMP firmware can be upgraded in FIPS mode. The validated upgrade image is downloaded from a workstation via using the GUI. The upgrade image is integrity checked and stored on the internal flash and booted. The previous image is kept stored on flash and can be selected as the boot image in case of problems with the upgrade image.

#### 3.4.2 Selecting Software Image

The FMP stores two, user-selectable copies (or images) of the FMP software on separate partitions of the internal flash memory. Please refer to the User Guide to determine how to select the image for execution.

### **4.0 Physical Security Policy**

#### **4.1 Hardware**

The FCB executes the following hardware platforms:

- ES210
- ES300
- ES440
- ES520 Version 1
- ES520 Version 2
- ES820

Refer to the figures below.

## **4.2 Tamper Evidence Application**

## ES210, ES440, ES820

The hardware uses 3/8 X 3/4 inch tamper evidence destructible vinyl tape as shown in the following figures. The tape is applied during manufacturing. If the tape is removed or becomes damaged it's recommended that the unit be returned to Fortress to reapply.

### ES300, ES520V1 and ES520V2

These hardware platforms use Loctite 425 blue adhesive to cover screws for tamper evidences as shown in the following figures. The adhesive is applied during manufacturing. If the glue is removed or becomes damaged it's recommended that the unit be returned to Fortress to reapply.

## **4.3 Tamper Evidence Inspections**

The FMP Firmware is installed by Fortress Technologies on a production-quality, FCC certified hardware device, which also define the FMP's physical boundary. All hardware platforms are or will be manufactured to meet FIPS 140-2, L2 requirements. The following table details the recommended physical security activities that should be carried out by the Crypto Officer.

The host hardware platform server must be located in a controlled access area. Tamper evidence is provided by the use of epoxy potting material covering the chassis access screws or by vinyl tape.

If using vinyl tape, the tape is applied to the edge of the panel. If using epoxy potting material then some screws on the front and back panel are covered with the material for tamper evidence, see the following figures.

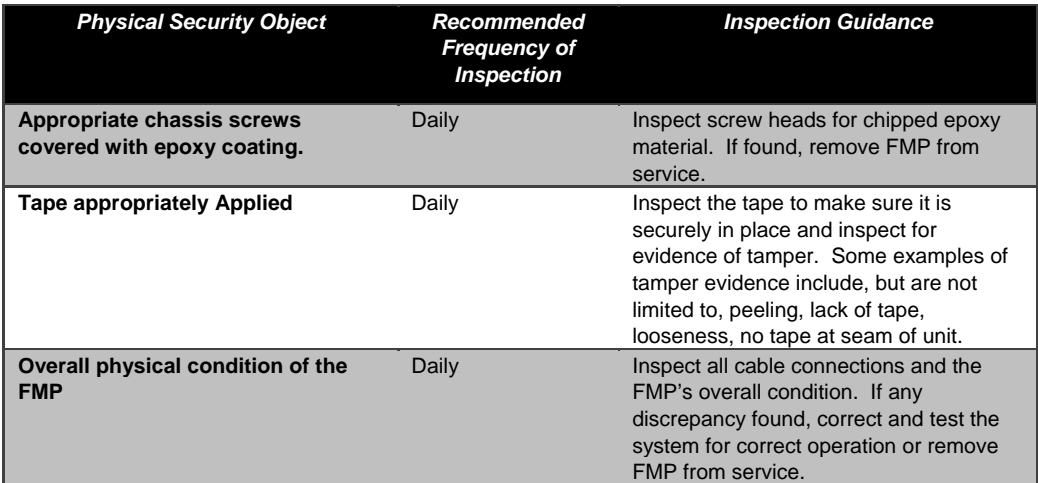

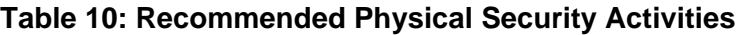

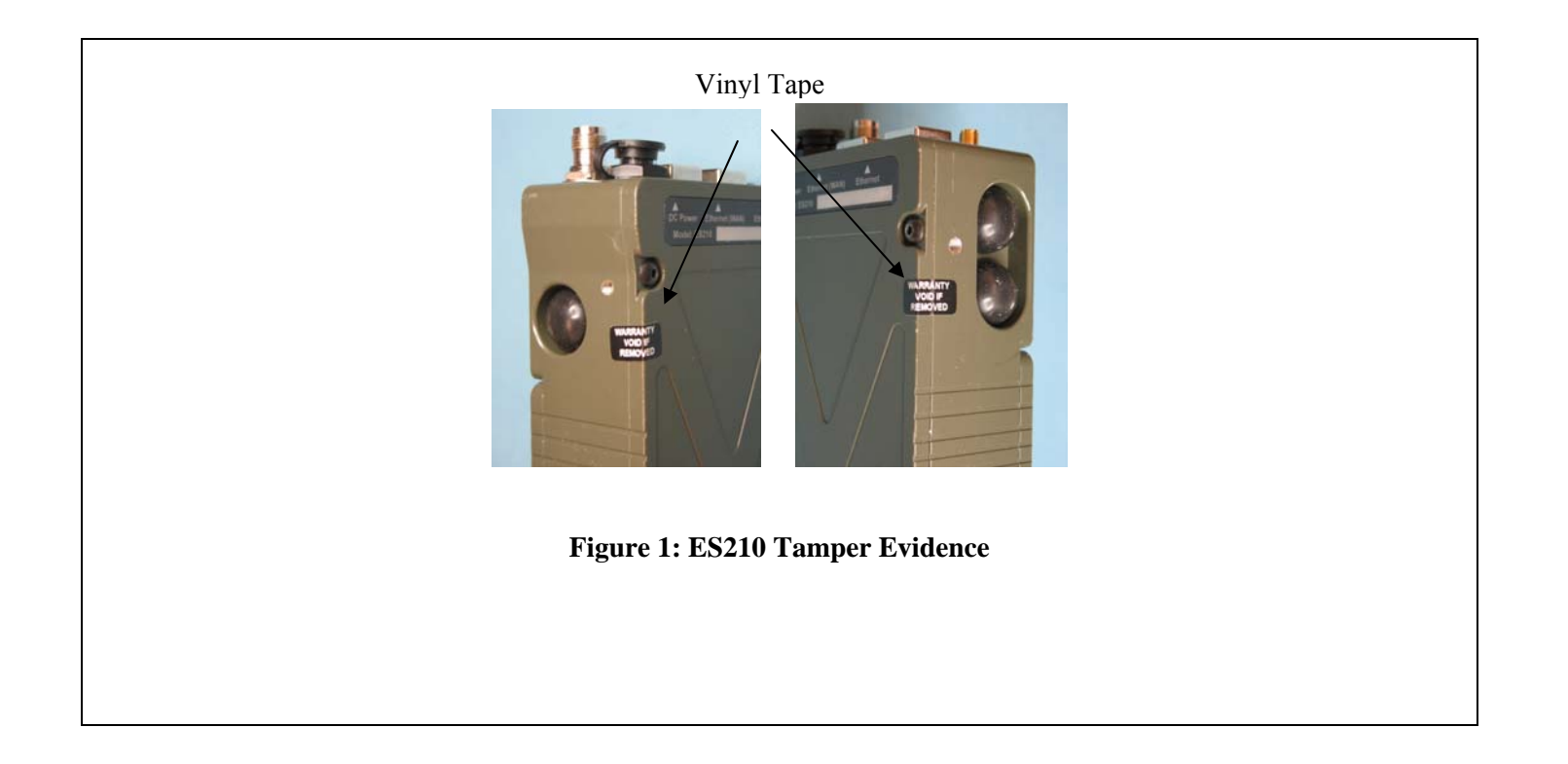

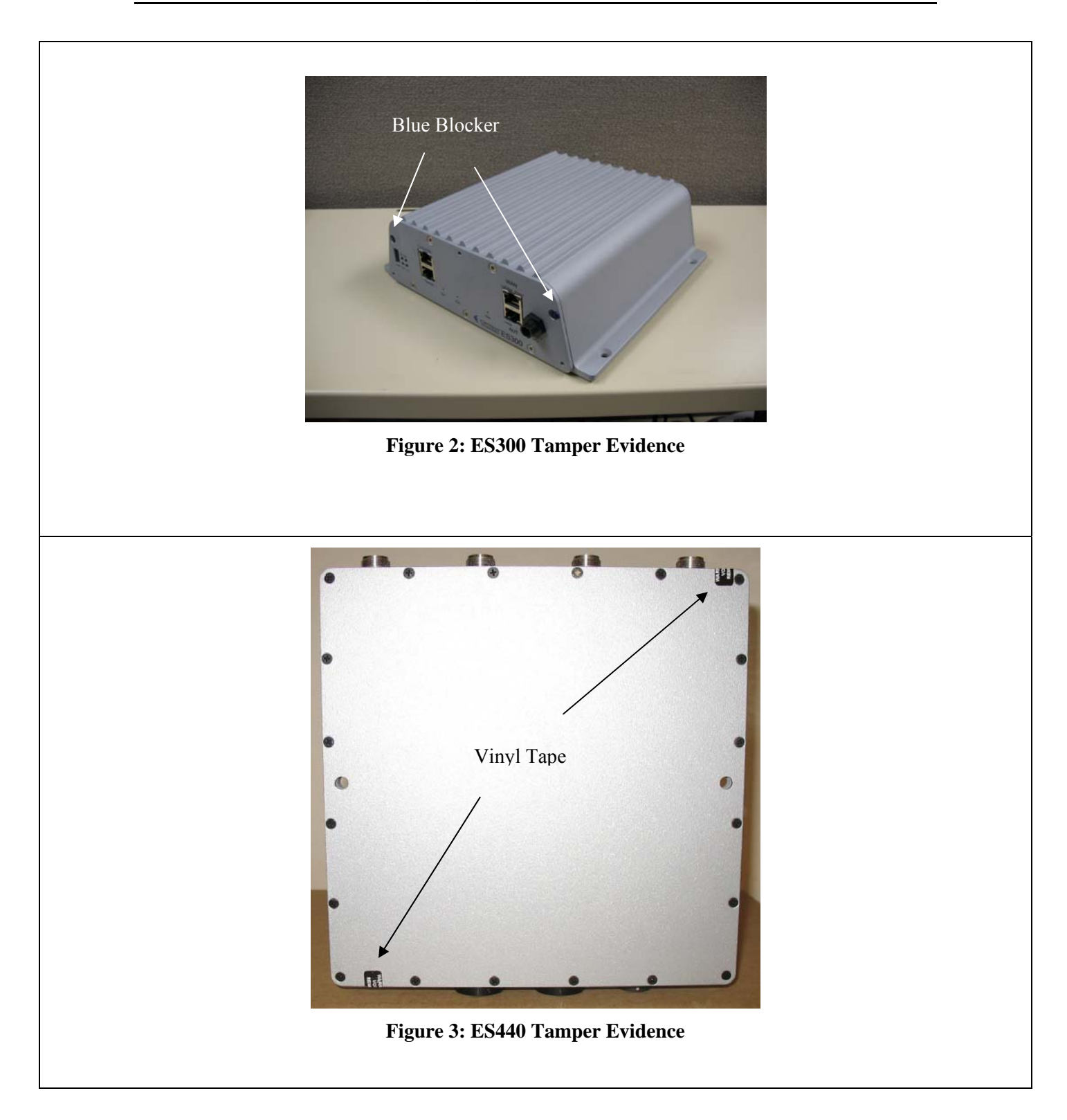

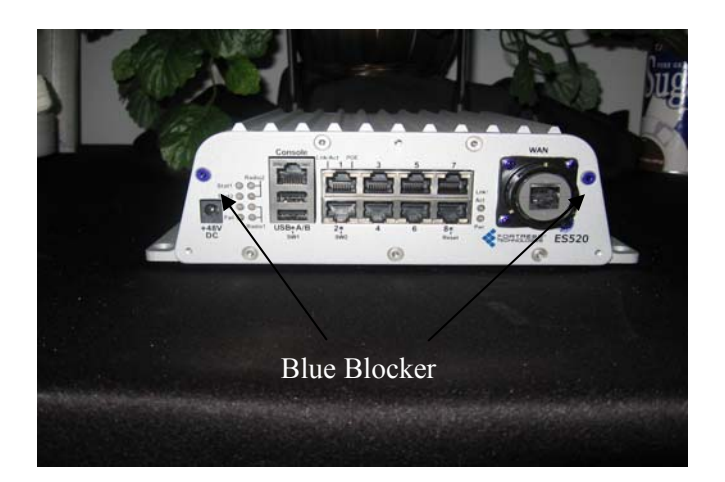

**Figure 4: ES520 Version 1 Tamper Evidence** 

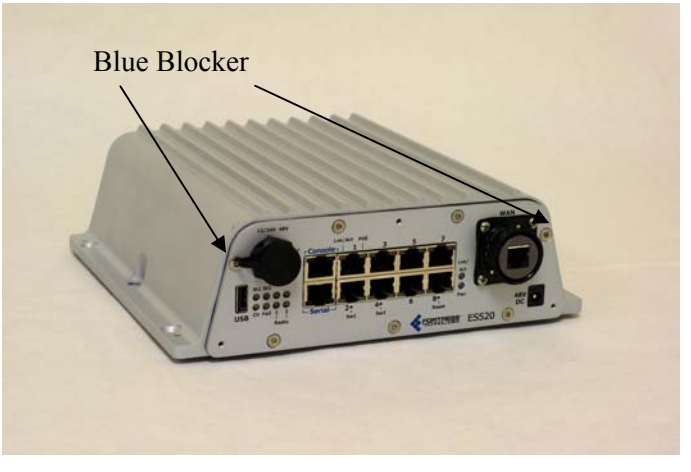

**Figure 5: ES520 Version 2 Tamper Evidence** 

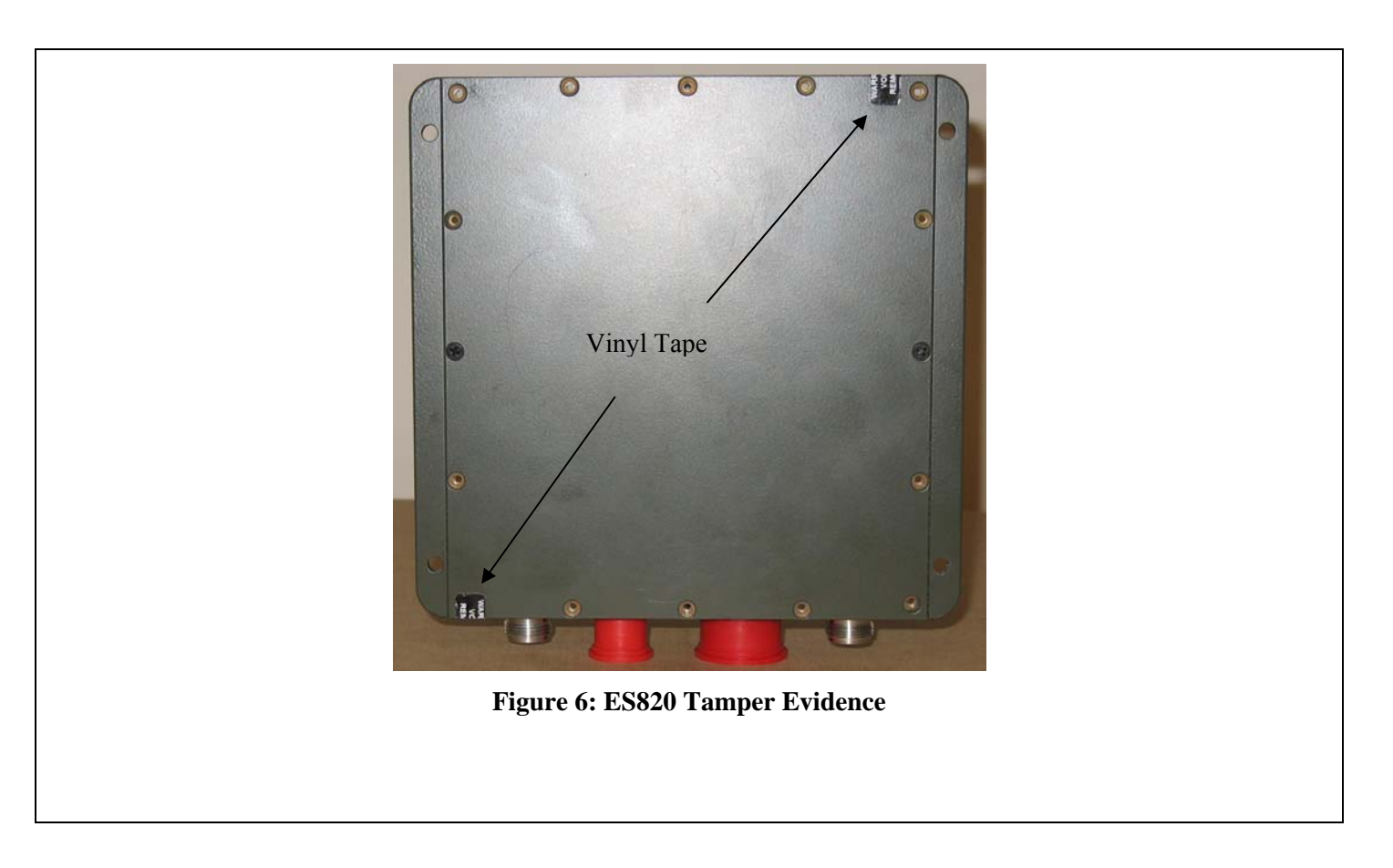

## **5.0 Security Policy for Mitigation of Other Attacks Policy**

No special mechanisms are built in the FMP; however, the cryptographic module is designed to mitigate several specific attacks above the FIPS defined functions. Additional features that mitigate attacks are listed here:

- 1. The MSP Dynamic Secret Encryption Key is changed at least once every 24 hours, with 4 hours being the factory default duration: Mitigates key discovery.
- 2. In the MSP, the second Diffie-Hellman key exchange produces a dynamic common secret key in each of the modules by combining the other module's dynamic public key with the module's own dynamic private key: *Mitigates "manin-the-middle" attacks*.
- 3. In MSP and RSN key exchanges after the first Diffie-Hellman exchange are encrypted: *Mitigates encryption key sniffing by hackers.*
- 4. In MSP compression and encryption of header information inside of the frame, making it impossible to guess. MSP, RSN or SSL uses strong encryption further protects the information. Any bit flipping would be useless in this frame to try to change the IP address of the frame: *Mitigates active attacks from both ends*.
- 5. In both MSP and RSN encryption happens at the datalink layer so that all network layer information is hidden: *Mitigates hacker's access to the communication.*
- 6. In MSP Multi-factor Authentication: The FMP guards the network against illicit access with "multi-factor authentication", checking three levels of access credentials before allowing a connection. These are:
	- a) *Network authentication* requires a connecting device to use the correct shared identifier for the network
	- b) *Device authentication* requires a connecting device to be individually recognized on the network, through its unique device identifier.
	- c) *User authentication* requires the user of a connecting device to enter a recognized user name and password.

### **6.0 FIPS Mode**

The following are the requirements for FIPS mode:

- a. At module start-up the module shall be set to FIPS Mode.
- b. The AccessID shall be generated using the Approved RNG option or to the network AccessID value if joining an established network. A valid FIPS network shall use an Approved RNG generated AccessID.
- c. The Pre-Shared Key shall be entered using 64-hex values. The passphrase method shall not be used in the FIPS mode of operation.
- d. Enable the SSH protocol for remote CLI management.

The FMP comes up in the FIPS operating mode during module initialization. FIPS can be disabled or enabled through the GUI or through the Command Line Interface (CLI) by the Administrator. When FIPS is disabled FIPS tests are not executed.

• On the GUI the Mode Indicator (Left Top of the GUI Screen) will show whether

the unit is in Normal or FIPS module. To change operating mode on the GUI:

- o Log on to the Bridge GUI through an Administrator-level account and select Configuration -> Security from the menu on the left. On the Security screen click EDIT.
- o In the Edit Security screen's Security Settings frame change the Operating Mode to Normal or FIPS.
- To change operating mode on the CLI
	- $\circ$  The operating mode can be determined by whether the command prompt displays FIPS; Normal operating mode displays only the hostname and single-character command prompt ( $>$  or #).
	- o FIPS operating mode is the default Bridge mode of FMP: Bridge CLI operation. The FMP Normal operating mode does not comply with FIPS.
	- o Change between operating modes with the set fips command. To turn FIPS operating mode on:
		- $\blacksquare$  # set fips on
- To place the Bridge in Normal operating mode, turn FIPS operating mode off:
	- o FIPS# set fips off
- You must be logged on to an administrator-level account to change the operation mode.

### **7.0 Customer Security Policy Issues**

Fortress Technologies, Inc. ships the module in sealed packaging and is delivered by a recognized package delivery company (UPS or FedEx) or a carrier of your choice. The recipient should check for any signs of tamper upon receipt.

Fortress Technologies, Inc. expects that after the FMP's installation, any potential *customer* (government organization or commercial entity or division) *employs its own internal security policy* covering all the rules under which the FMP(s) and the customer's network(s) must operate. In addition, the customer systems are expected to be upgraded as needed to contain appropriate security tools to enforce the internal security policy.